# شرح كيفية ضبط المصنع لجهاز ECHOLINK IBERO 5

مالحظة هامة: بعد ضبط المصنع ستفقد ملف القنوات، لهدا من األفضل حفضه بالفالشة USB

1) إضغط على زر **'Menu '**الخاص بريموت كونترول لدخول إلى الواجهة الرئيسية للجهاز

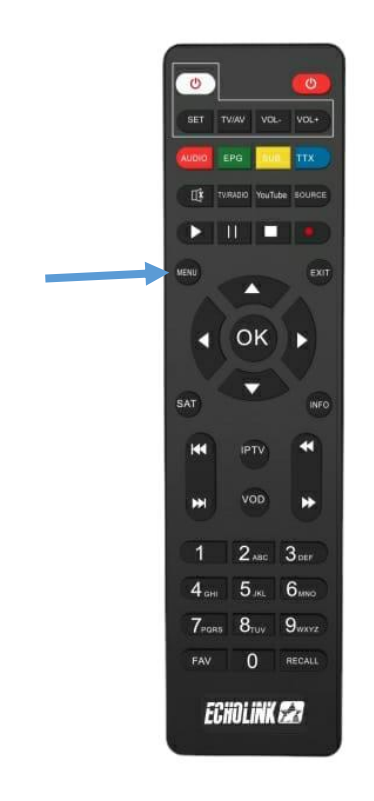

# 2) أدخل إلى **'Settings'**

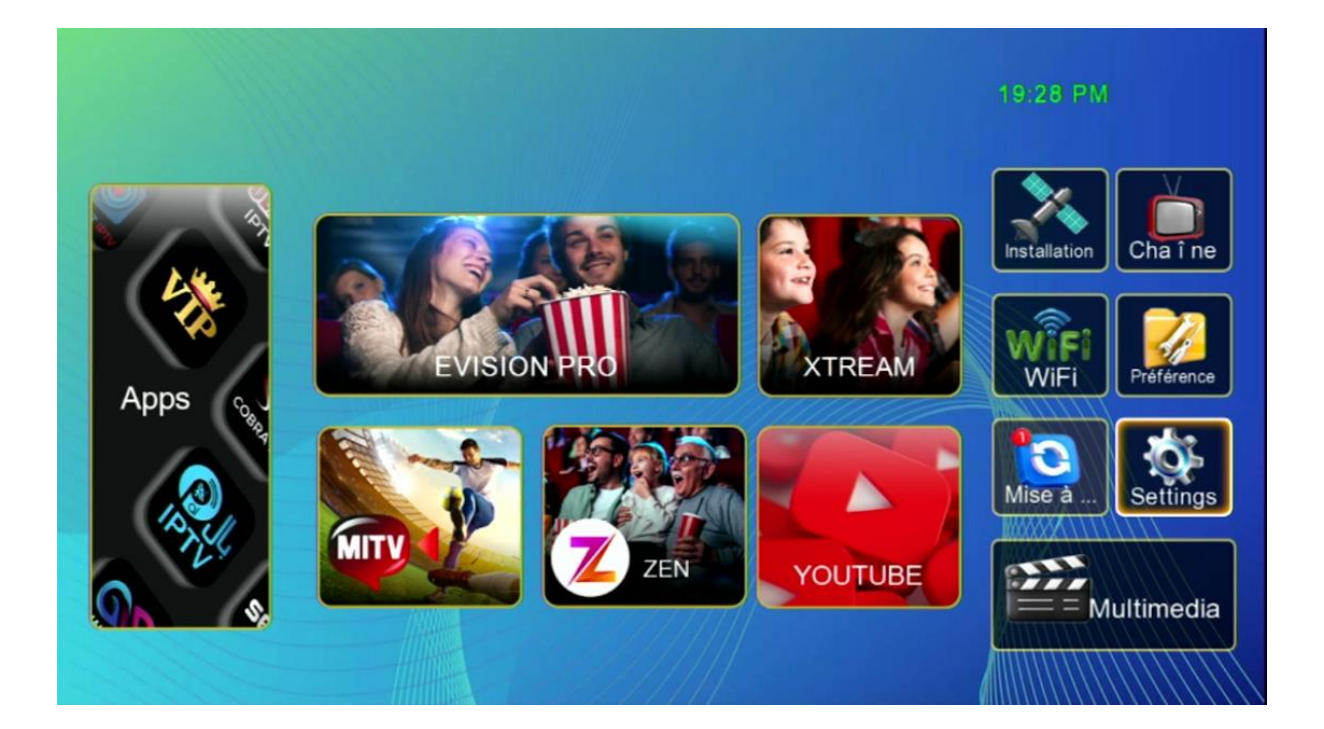

#### **'Réinitialiser par défaut'** على إضغط) 3

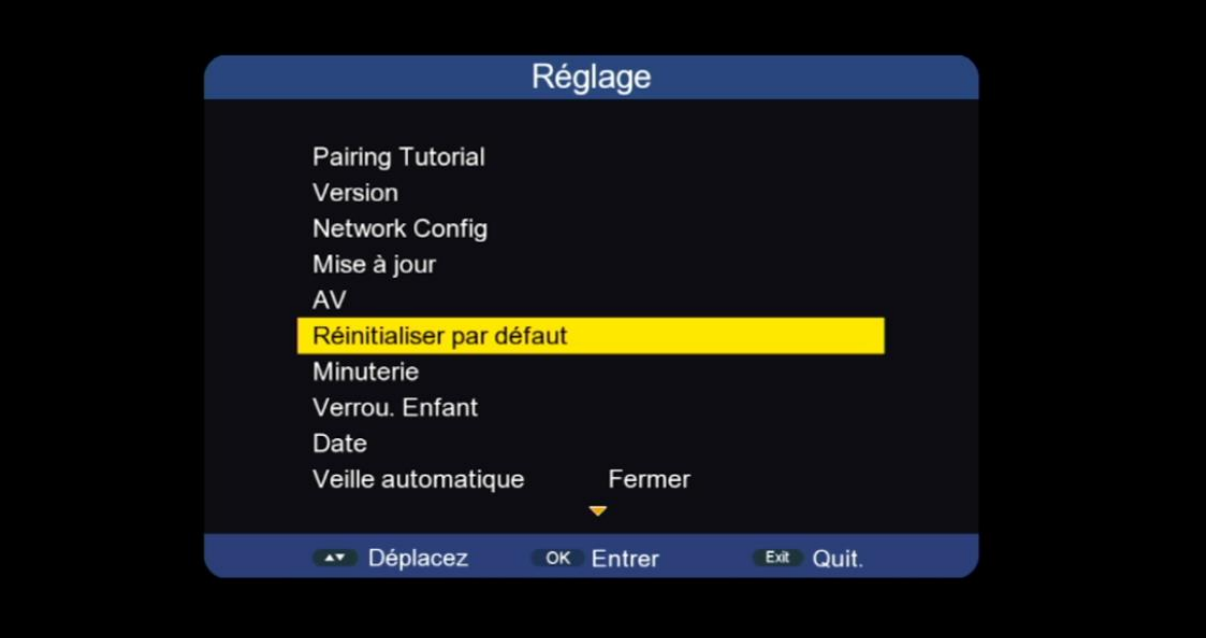

## **'Super Factory Reset'** على إضغط) 4

![](_page_2_Picture_1.jpeg)

## 5) أدخل كود المرور **'أربع أصفار'**

![](_page_2_Picture_30.jpeg)

#### الجهاز سوف يعيد تشغيل نفسه مبروك عليك تم ضبط المصنع بنجاح

![](_page_3_Picture_1.jpeg)

إلى اللقاء في تدوينات اخرى